# **IT Infrastructure Preparation for StruxureWare™ Power Monitoring Expert 8.0 Installation**

This document is designed to help aid in the preparation of the information technology (IT) infrastructure for hosting a Power Monitoring Expert 8.0 system. It can be used in conjunction with the PME\_8.0\_Pre-Install\_Checks tool (part of the Installer) to determine whether the hosting server is configured appropriately to allow for a successful installation.

The PME\_8.0\_Pre-Install\_Checks tool does not change your system, nor does it install any software. Although it is possible to run it for all Power Monitoring Expert installation types, it is most useful for Standalone, Database server, and Primary installations.

### **In this document**

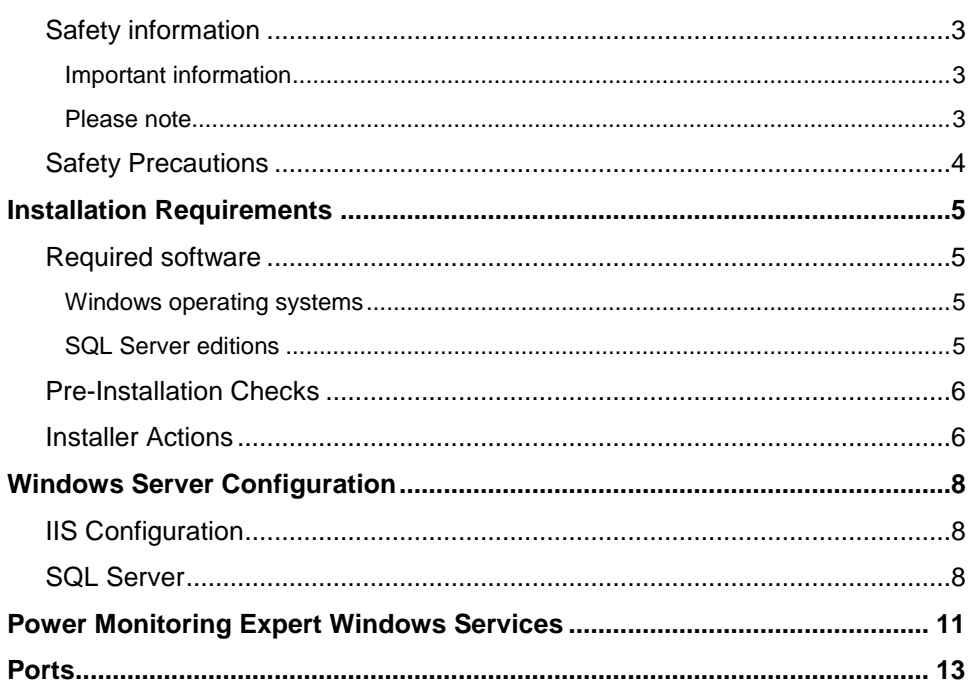

ION, ION Enterprise, Modbus, Modicon, PowerLogic and Schneider Electric are trademarks or registered trademarks of Schneider Electric in France, the USA and other countries. Other trademarks used are the property of their respective owners.

This product must be installed, connected and used in compliance with prevailing standards and/or installation regulations. As standards, specifications and designs change from time to time, always ask for confirmation of the information given in this publication.

© 2015 Schneider Electric. All rights reserved.

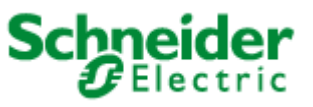

**Schneider Electric** 35 Rue Joseph Monier 92500 Rueil Malmaison – France www.schneider-electric.com

#### **Additional information**

- *StruxureWare™ Power Monitoring Expert 8.0 Installation Guide*
- *StruxureWare™ Power Monitoring Expert 8.0 User Guide*

## <span id="page-2-0"></span>**Safety information**

### <span id="page-2-1"></span>**Important information**

**Read these instructions carefully and look at the equipment to become familiar with the device before trying to install, operate, service or maintain it. The following special messages may appear throughout this manual or on the equipment to warn of potential hazards or to call attention to information that clarifies or simplifies a procedure.**

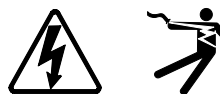

The addition of either symbol to a "Danger" or "Warning" safety label indicates that an electrical hazard exists which will result in personal injury if the instructions are not followed.

This is the safety alert symbol. It is used to alert you to potential personal injury hazards. Obey all safety messages that follow this symbol to avoid possible injury or death.

## **A DANGER**

**DANGER** indicates a hazardous situation which, if not avoided, **will result in** death or serious injury.

## **WARNING**

**WARNING** indicates a hazardous situation which, if not avoided, **could result in** death or serious injury.

## **A CAUTION**

**CAUTION** indicates a hazardous situation which, if not avoided, **could result in** minor or moderate injury.

## *NOTICE*

**NOTICE** is used to address practices not related to physical injury.

### <span id="page-2-2"></span>**Please note**

Electrical equipment should be installed, operated, serviced and maintained only by qualified personnel. No responsibility is assumed by Schneider Electric for any consequences arising out of the use of this material.

A qualified person is one who has skills and knowledge related to the construction, installation, and operation of electrical equipment and has received safety training to recognize and avoid the hazards involved.

## <span id="page-3-0"></span>**Safety Precautions**

During installation or use of this software, pay attention to all safety messages that occur in the software and that are included in the documentation. The following safety messages apply to this software in its entirety.

## **WARNING**

### **UNINTENDED EQUIPMENT OPERATION**

- Do not use the software for critical control or protection applications where human or equipment safety relies on the operation of the control action.
- Do not use the software to control time-critical functions because communication delays can occur between the time a control is initiated and when that action is applied.
- Do not use the software to control remote equipment without securing it with an authorized access level, and without including a status object to provide feedback about the status of the control operation.

**Failure to follow these instructions can result in death or serious injury.**

## **WARNING**

#### **INACCURATE DATA RESULTS**

- Do not incorrectly configure the software, as this can lead to inaccurate reports and/or data results.
- Do not base your maintenance or service actions solely on messages and information displayed by the software.
- Do not rely solely on software messages and reports to determine if the system is functioning correctly or meeting all applicable standards and requirements.
- Consider the implications of unanticipated transmission delays or failures of communications links.

**Failure to follow these instructions can result in death, serious injury, equipment damage, or permanent loss of data.**

## <span id="page-4-0"></span>**Installation Requirements**

Installing Power Monitoring Expert software is a complex operation that installs and configures Power Monitoring Expert components as well as components of the Windows Server operating system and SQL Server.

### <span id="page-4-1"></span>**Required software**

The following information describes the software requirements for Power Monitoring Expert software.

### <span id="page-4-2"></span>**Windows operating systems**

You can install Power Monitoring Expert software on servers using any of the following Windows operating systems:

- Windows 7 Professional/Enterprise, SP1
- Windows 8.1 Professional/Enterprise
- Windows Server 2008 R2 Standard/Enterprise, SP1
- Windows Server 2012 Standard
- Windows Server 2012 R2 Standard

**NOTE**: Power Monitoring Expert software can be installed on servers in a domain environment; however, it cannot be installed on domain controllers. If Power Monitoring Expert software is installed on a server that is subsequently changed to a domain controller, the software ceases to function correctly.

### <span id="page-4-3"></span>**SQL Server editions**

If no supported SQL Server version is detected during the installation of Power Monitoring Expert on a Standalone Server, then SQL Server 2014 Express is installed.

If a supported edition of SQL Server Express is already installed but not configured with a database instance for use with Power Monitoring Expert, the installer adds the required database instance. Otherwise, one of the following SQL Server editions needs to be installed prior to installing Power Monitoring Expert software.

Note that supported 32-bit and 64-bit SQL Server editions can only be installed on supported 32-bit and 64-bit Windows operating systems, respectively. For example, a 32-bit SQL Server edition is not supported on a 64-bit Windows operating system.

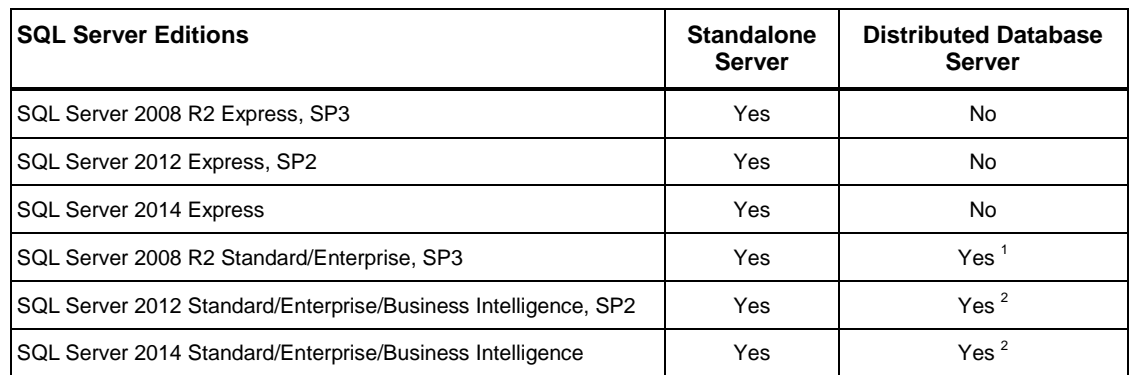

<sup>1</sup> Supported for a distributed database server configuration on Windows Server 2008 R2 Standard/Enterprise SP1.

 $^2$  Supported for a distributed database server configuration on Windows Server 2012 Standard, and on Windows Server 2012 R2 Standard.

## <span id="page-5-0"></span>**Pre-Installation Checks**

Depending on your operating system version, your SQL Server edition, and the setup type (server or client) that you select for installation, the Power Monitoring Expert Installer performs some or all of the following tasks prior to the installation of the software:

- Checks for .NET Framework 4.5.2 and automatically installs it if required.
- Installs Power Monitoring Expert 8.0. If a previous version of the software is installed, the Installer checks to make sure that it can be upgraded.
- Verifies that the SQL Server Agent is installed.
- Validates that a supported SQL Server edition and service pack level are installed.
- Verifies the connection to the SQL Server.
- Checks the Database location. The Database must be local for some installation types and remote for others (local for standalone and remote for Primary server).
- Checks for 32-bit SQL Server edition.
- Checks for the presence of ASP.NET.
- Verifies that the appropriate account permissions are defined, for example, that the SQL Server system administrator (sa) account is set with Administrator as the user.
- Verifies that the Windows account that the SQL Server service runs under has the proper folder permissions to proceed.

### <span id="page-5-1"></span>**Installer Actions**

The Installer performs configuration tasks during the installation process. Some of those tasks include the following:

- Installs SQL Server backwards compatibility.
- Configures the SQL Server Agent.
- Configures ASP.NET.
- Configures SQL Server.
- Registers and starts the Power Monitoring Expert Services.
- Installs and configures Internet Information Services (IIS).
- Installs Schneider Electric License Manager, Schneider Electric Floating License Manager, and trial licenses.

To view all of the actions performed by the Installer, see the Installation log that is available at the conclusion of the installation process. The log is located in the Schneider Electric/Power Monitoring Expert/SetupLogs folder.

# <span id="page-7-0"></span>**Windows Server Configuration**

The Power Monitoring Expert Installer must run under a local system administrator account. During installation, the Installer makes changes to the Windows Server hosting Power Monitoring Expert applications.

The following two standard Windows accounts are created: IONUser and IONMaintenace. Both accounts have their passwords set to factory configured values, and the passwords are set to never expire.

IONUser is used to run report subscriptions. If the subscription involves writing to a file share, the IONUser account requires write permissions to that folder.

IONMaintenance is used for periodically running SQL maintenance jobs against the Power Monitoring Expert databases.

If a Domain Password Policy is in effect, the preset passwords for IONMaintenance and IONUser may not be compliant.

## <span id="page-7-1"></span>**IIS Configuration**

During installation, IIS is installed and configured to host various Power Monitoring Expert Web applications.

#### **IIS Configuration**

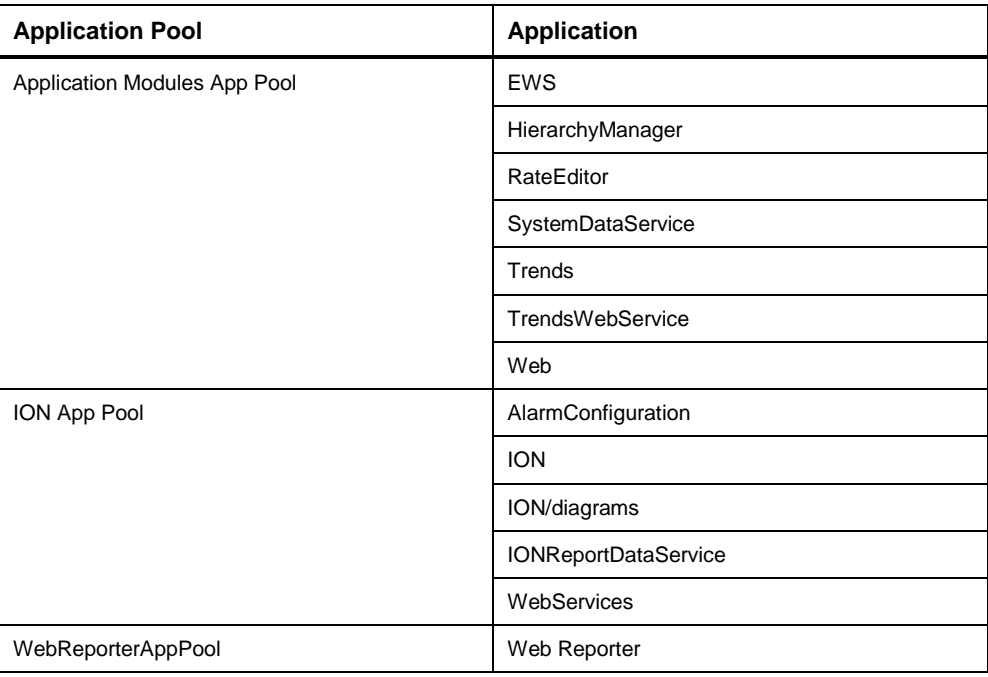

### <span id="page-7-2"></span>**SQL Server**

Power Monitoring Expert requires SQL Server to host several databases.

During installation, SQL Server and SQL Agent must be running under the NT Authority\System (also known as the "Local System" account).

These permissions are needed to allow for the creation of databases in the Program Files directory and to write to the current log in the user's Temp directory.

Several logins are created in SQL Server as part of the installation process.

#### **SQL Logins**

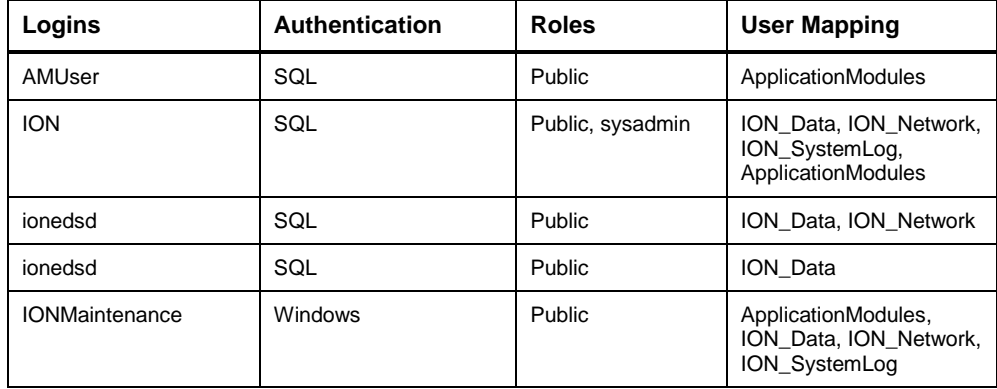

#### **Application Modules Database**

This database contains all of the configuration data for the Dashboards and Tables applications.

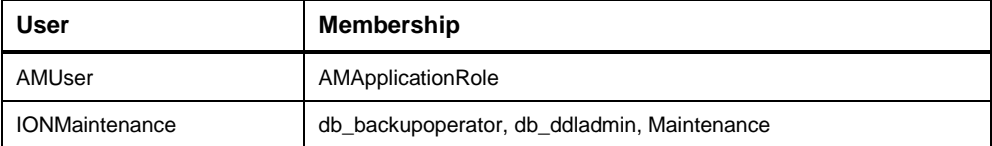

#### **ION Data Database**

This database contains the logged historical data events and waveforms.

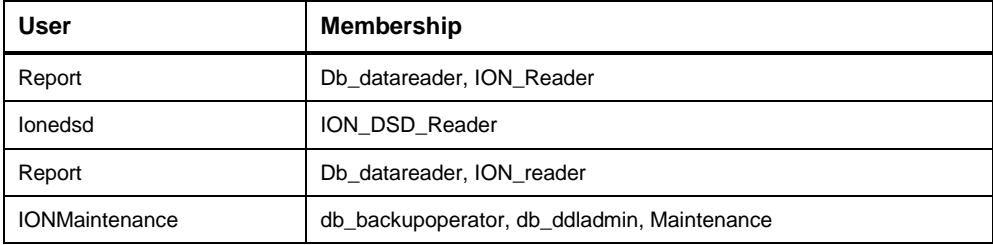

#### **ION Network Database**

This database contains device communications information and general Power Monitoring Expert settings.

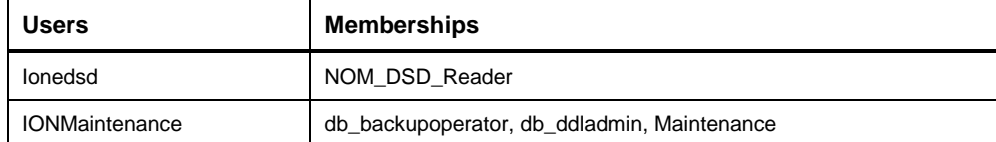

### **ION System Log Database**

This database contains Power Monitoring Expert events that occur during the operation of the software.

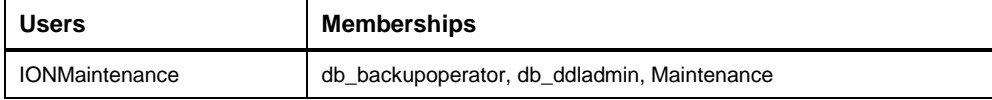

# <span id="page-10-0"></span>**Power Monitoring Expert Windows Services**

Power Monitoring Expert uses the following Windows services:

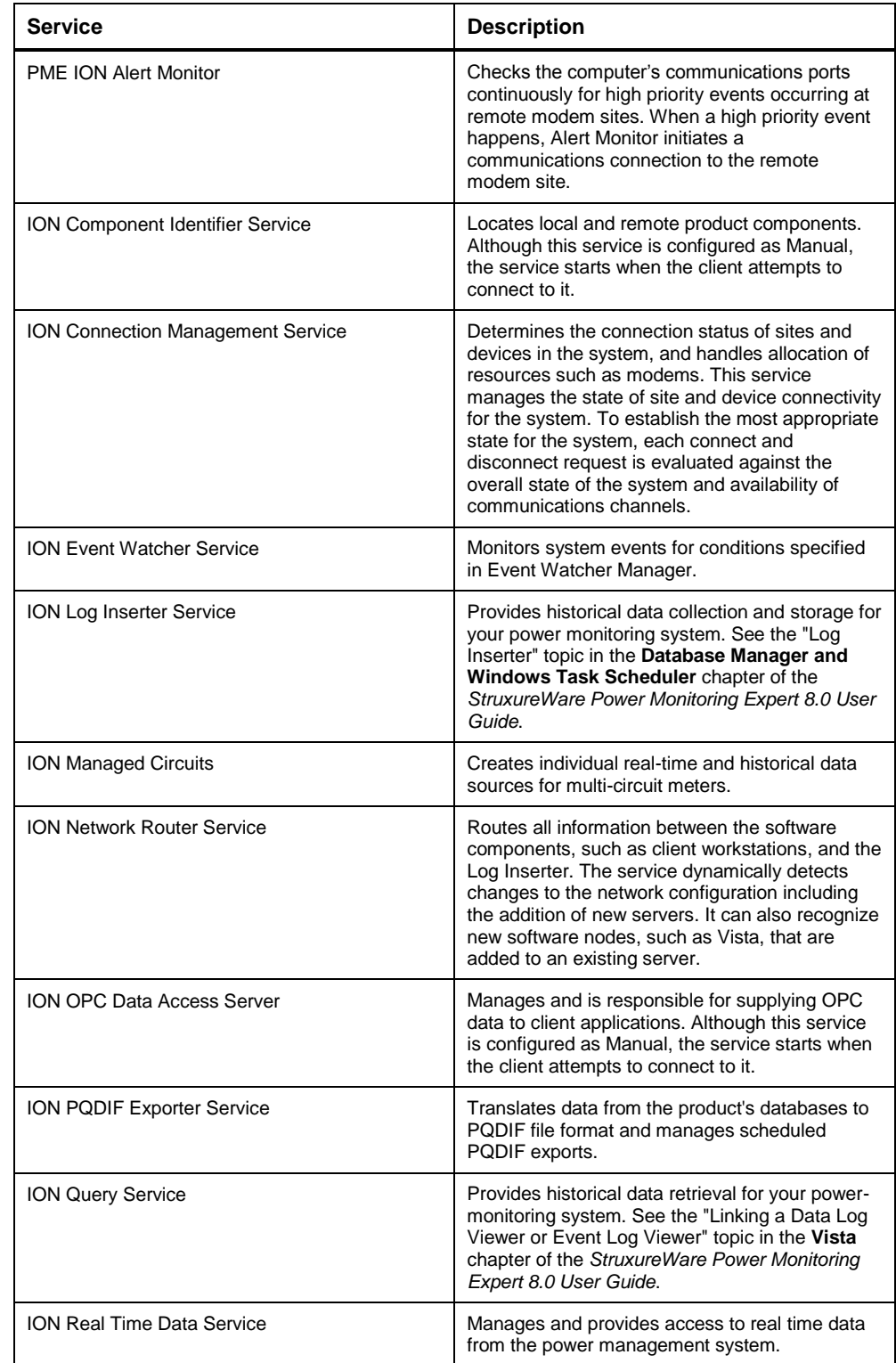

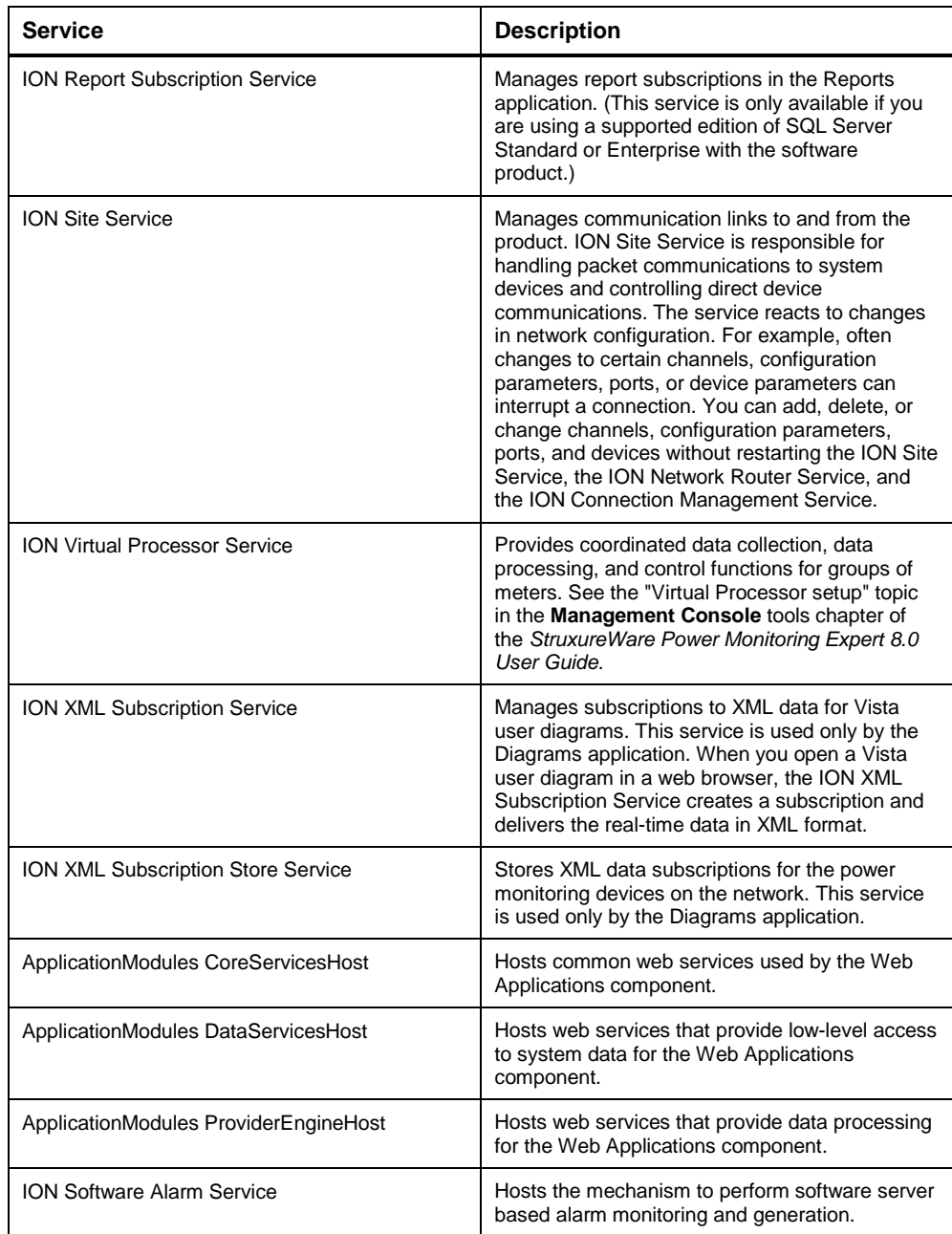

## <span id="page-12-0"></span>**Ports**

Depending on the Power Monitoring Expert configuration and the desired features, some or all of the ports listed below may be required.

**Note**: All ports are TCP ports. Power Monitoring Expert does not use UDP.

Power Monitoring Expert uses the following ports:

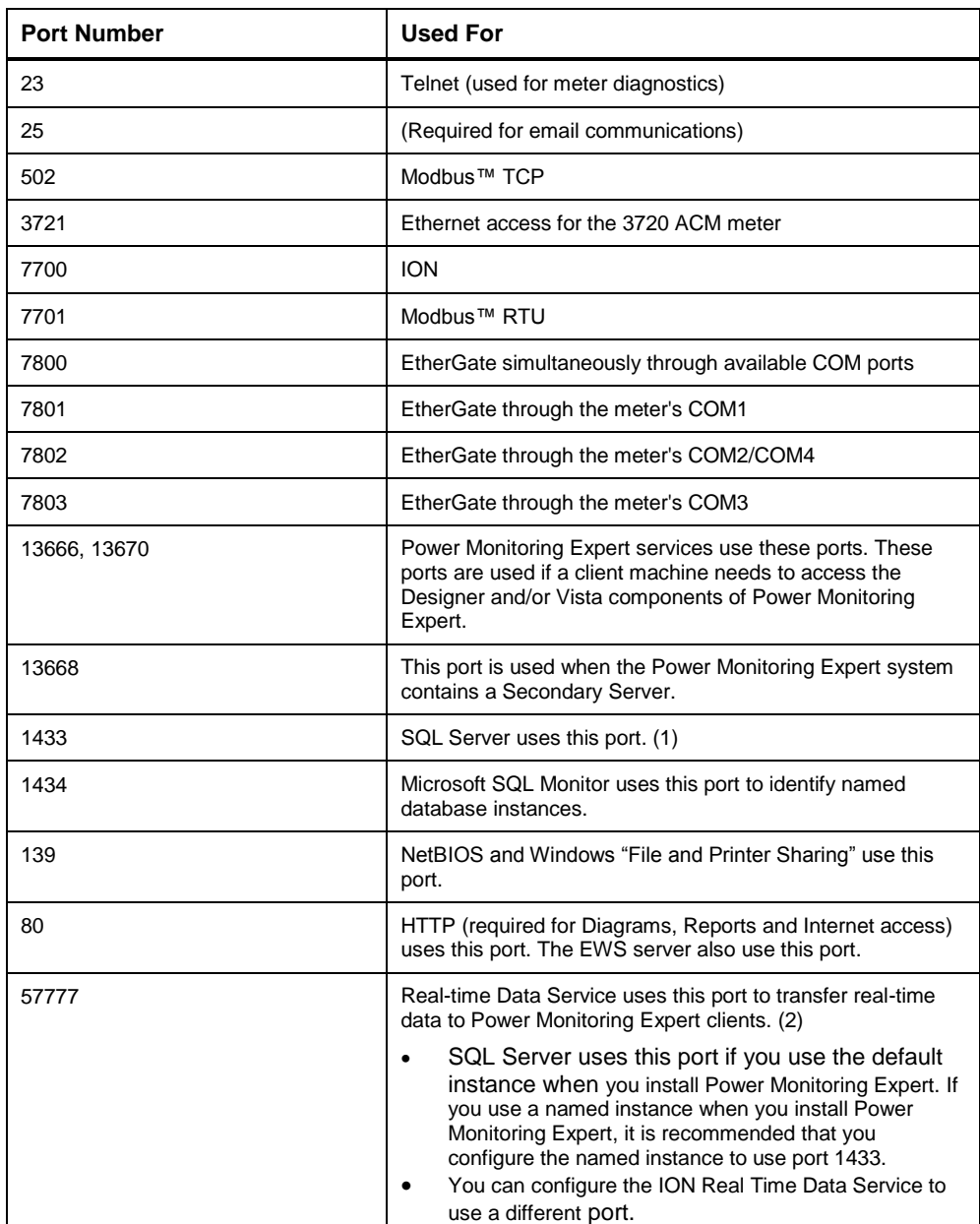